## **QuickBooks - Setting up payroll deductions for SaskWorks Venture Fund**

- **1. In your main menu bar: go to Lists> payroll item list.**
	- a. Create new deduction named "Labour sponsored deduction".

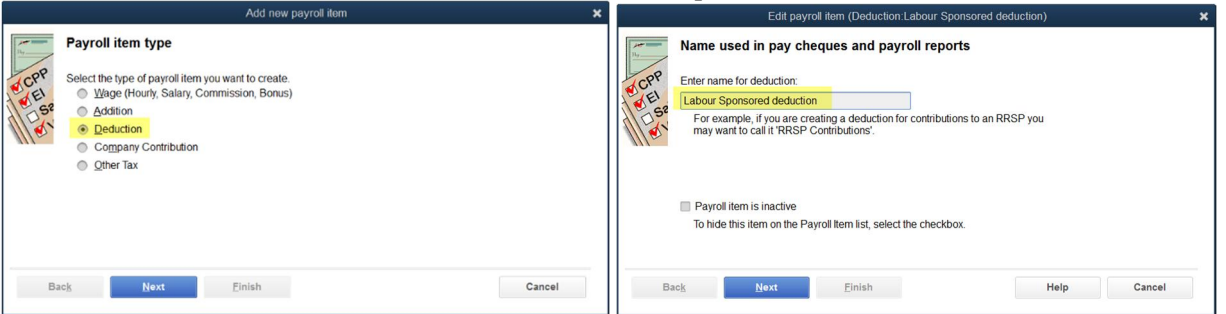

- b. Create a new vendor to remit the deductions to monthly. As well, you will create a new payable account in the "other current liabilities" section. (This account will clear to zero when you remit each month.)
- c. Tax tracking type none. Edit payroll item (Deduction:Labour Sponsored deduction Tax tracking type Agency for employee-paid liability CPP Enter name of agency to<br>which liability is paid: The tax tracking type determines how the payroll item appears on tax forms. Be sure to choose the correct tax tracking type to ensure that your forms are correct. Prometa (SaskWorks) **VEI None None Market Market** Enter the number that<br>identifies you to agency. Are you sure you want 'None' as the tax tracking type? Liability account SaskWorks payable 'None' is typically used for payroll items such as net additions, deductions, or<br>company contributions that don't affect taxes or tax forms. These include items such<br>as expense reimbursements, miscellaneous after-tax fees, (employ ee-paid) This liability account tracks deductions to be paid. You can change this account at any time. If you want to report this payroll item on your tax forms, choose a different tax tracking  $Einish$ Cancel  $Back$ **Next** Einish Help Cancel Back
	- d. Taxes only federal income taxes will be reduced due to this deduction.
	- e. Choose neither you will set up a flat deduction amount per pay period.

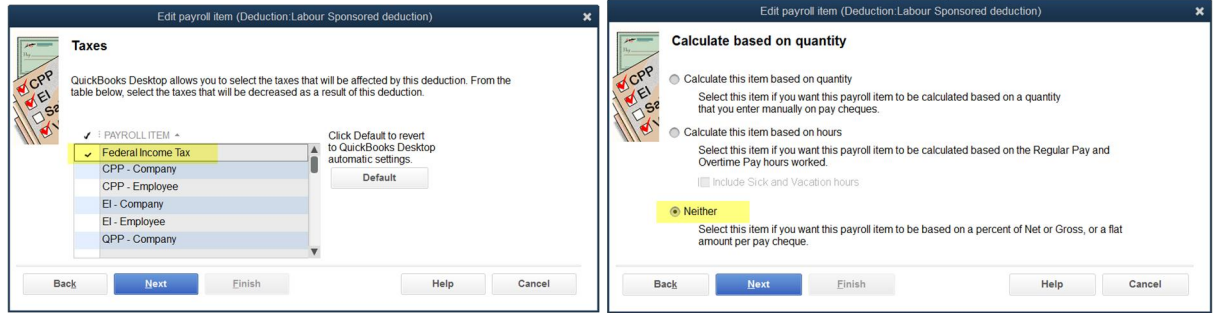

- f. Enter the default rate for your employees (it can be zero as well) you can change for individual employees on their personal records, if needed.
- g. Use the amounts determined on the spreadsheet from SaskWorks. (i.e. If your employees are paid bi-weekly, the deduction will be \$192.31 per pay period.)

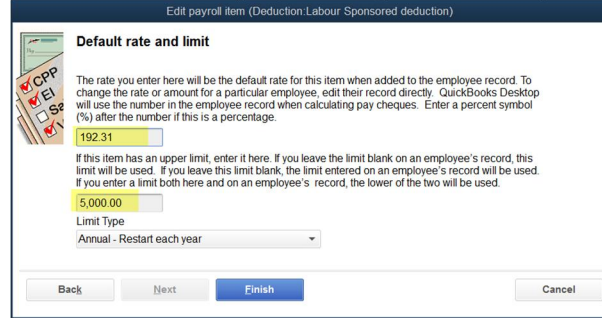

**2. Go to the payroll module and set up the deduction for each applicable employee.** a. This is where you can change the default, if needed.

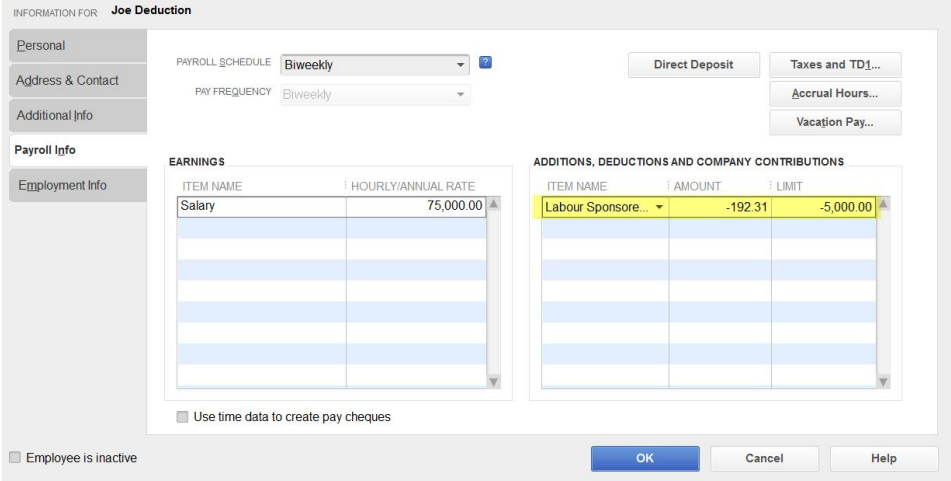

b. Click the taxes tab to update the federal and provincial TD1 amounts for the revised exemption calculated on the spreadsheet from SaskWorks. This will ensure the proper amount of taxes are deducted.

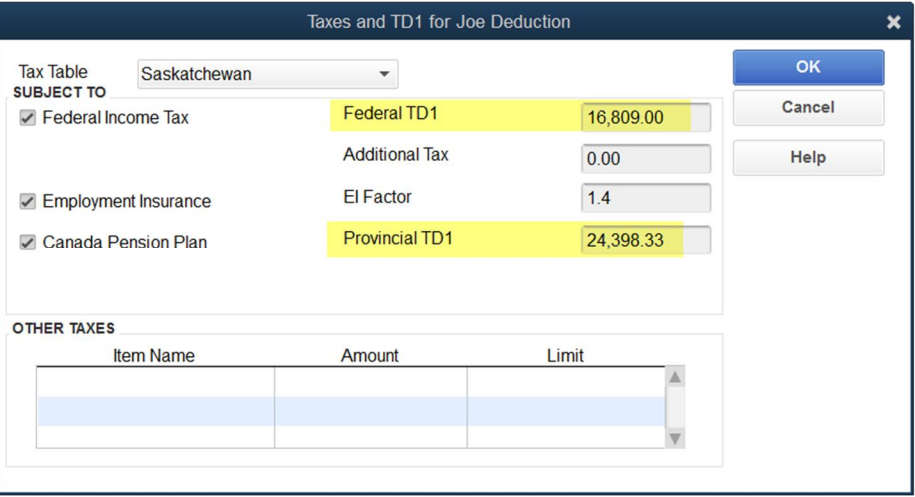

c. Based on a bi-weekly investment, you should only see a \$66.35 decrease in the employee net cheque.

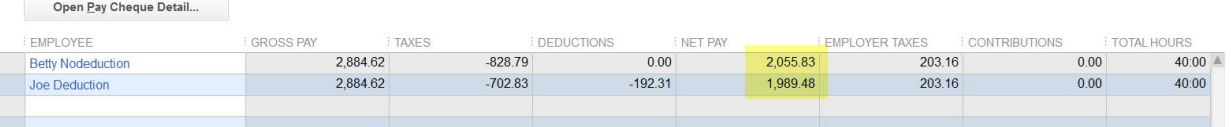